## **8. Хичээл сонголт**

Хичээлийн төрлөөс хамаарч суралцагчид анги нийтээрээ эсвэл хуваагдан хичээллэдэг.

Системд:

## **Хичээлийн төрөл:**

- **Үндсэн бүлэг:** Тухайн ангийн суралцагчид нийтээрээ хичээллэх
- **Дэд бүлэг:**  Нэг ангийн суралцагчид 2 буюу түүнээс дээш хуваагдан хичээллэх
- **Хичээлийн бүлэг:** Ижил түвшний суралцагчид нийлж хичээллэхийг илэрхийлнэ.

Хэрэв ээлжит хичээл дэд болон хичээлийн бүлгээр үүсгэсэн бол суралцагчдийн нэрсийг сонгох шаардлагатай. **Үүнийг системд хичээл сонголт гэж ойлгоно.**

Хичээл сонголт хийх тухай видеотой танилцах бол дараах холбоос дээр дарна уу. https://www.youtube.com/watch?v=0C2yVLWYqqq

•"Дэд бүлгээр" үүсгэсэн хичээл нь нэг ангийн суралцагчид 2-оос дээш дэд бүлэг болон хичээллэх. Жишээлбэл 8а ангийн суралцагчид технологийн хичээл дээр эрэгтэй, эмэгтэйгээрээ хуваагдан хичээллэх

•"Хичээлийн бүлгээр" үүсгэсэн хичээл нь ижил түвшний суралцагчид нэг бүлэг болон хичээллэх. Жишээ нь 10а, 10б, 10в ангиудаас ижил хичээлийг сонгосон суралцагчид нэг бүлэг болон хичээллэхийг илэрхийлнэ

## **Хичээл сонголтыг хийхээс өмнө:**

•Дэд болон хичээлийн бүлгээр ээлжит хичээлийг үүсгэн баталгаажуулсан байх хэрэгтэй.

•Хичээл сонголтыг анги удирдсан багш болон сургалтын менежер тохируулж өгөх боломжтой.

**Анхаарах:** Хичээлийн бүлэг буюу сонгоны хичээлийг сургалтын менежер үүсгэн баталгаажуулна.

## **Багшийн эрхээр хичээл сонголт хийх**

1. Анги удирдсан багш өөрийн эрхээр нэвтрэн орсны дараа **Хичээл сонголт** цэсэнд **Дэд бүлгээр** үүсгэсэн хичээлийн ард 3-н улиралд харгалзан хичээллэх сурагчдийг сонгон оруулах товч байх бөгөөд үүнийг сонгож суралцагчдынхаа нэрийг тохируулж хадгална.

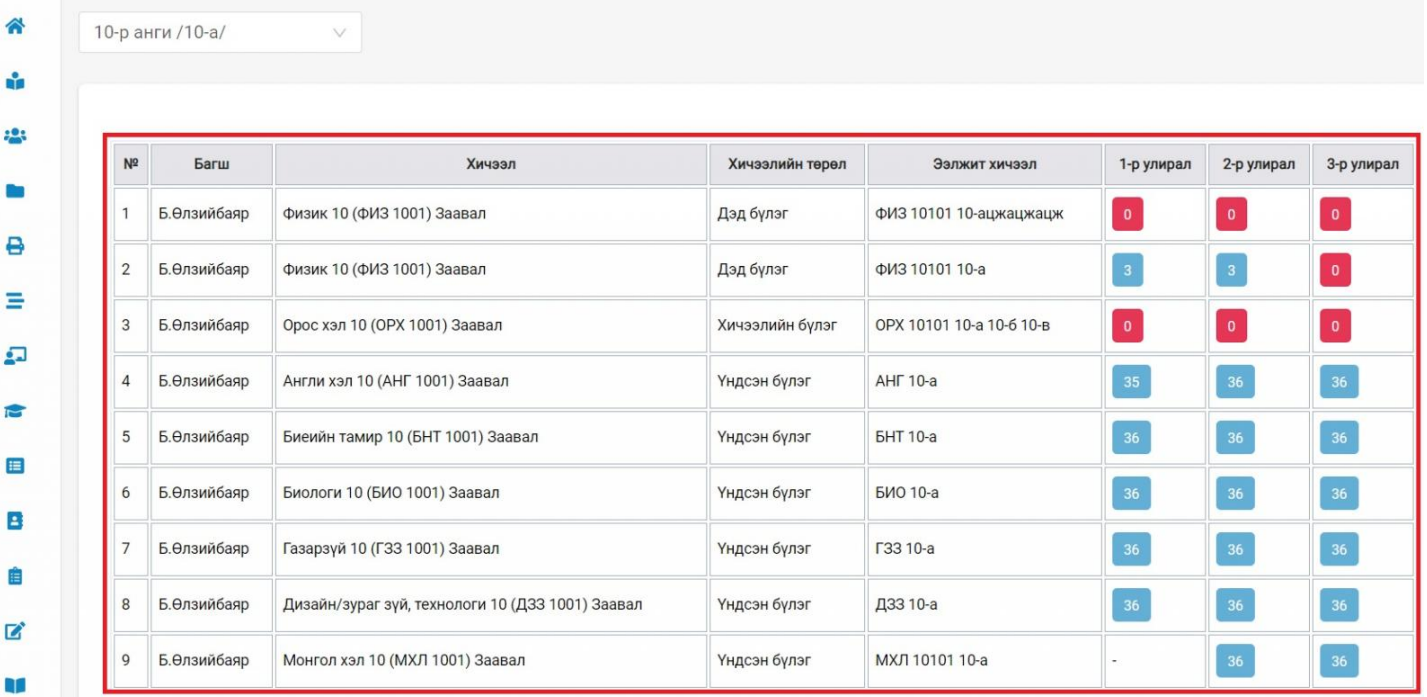

2. Суралцагч сонгох цонхноос суралцагчдыг

- Суралцагчийн нэрийг сонгон **Хичээл сонголтонд нэмэх** товчыг дарах
- Тухайн суралцагчийн нэр дээр 2 товших
- **Сонголтоос** эрэгтэй, эмэгтэй суралцагчаар ялган сонгон нэмэх, 1-р улиралтай ижил байхаар сонгох боломжтой.

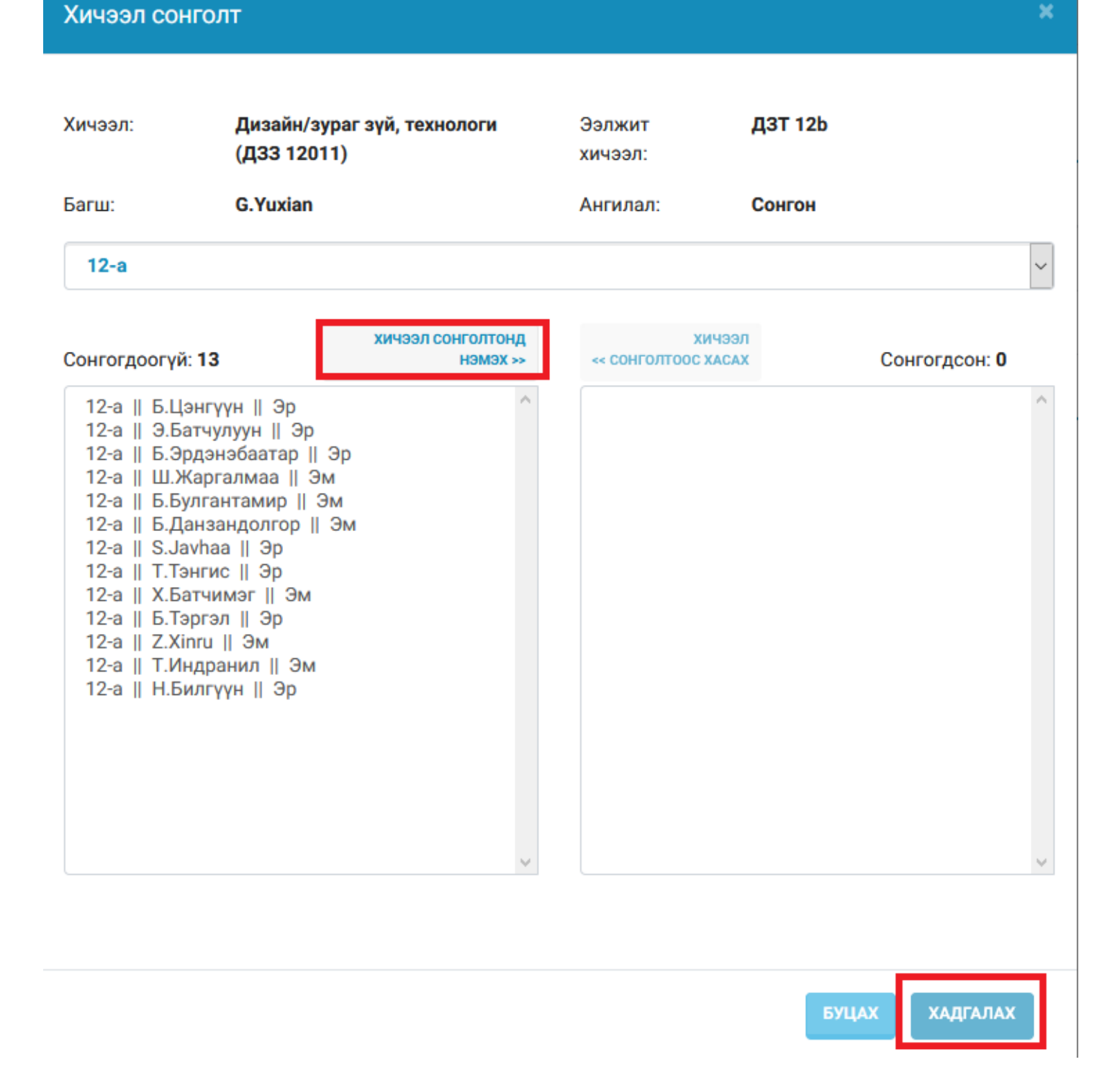

Хэрэв та эрэгтэй, эмэгтэй суралцагчаар ялган сонгох эсвэл 1-р улиралтай ижил байхаар хийх сонголтыг доорх зурагт харуулав.

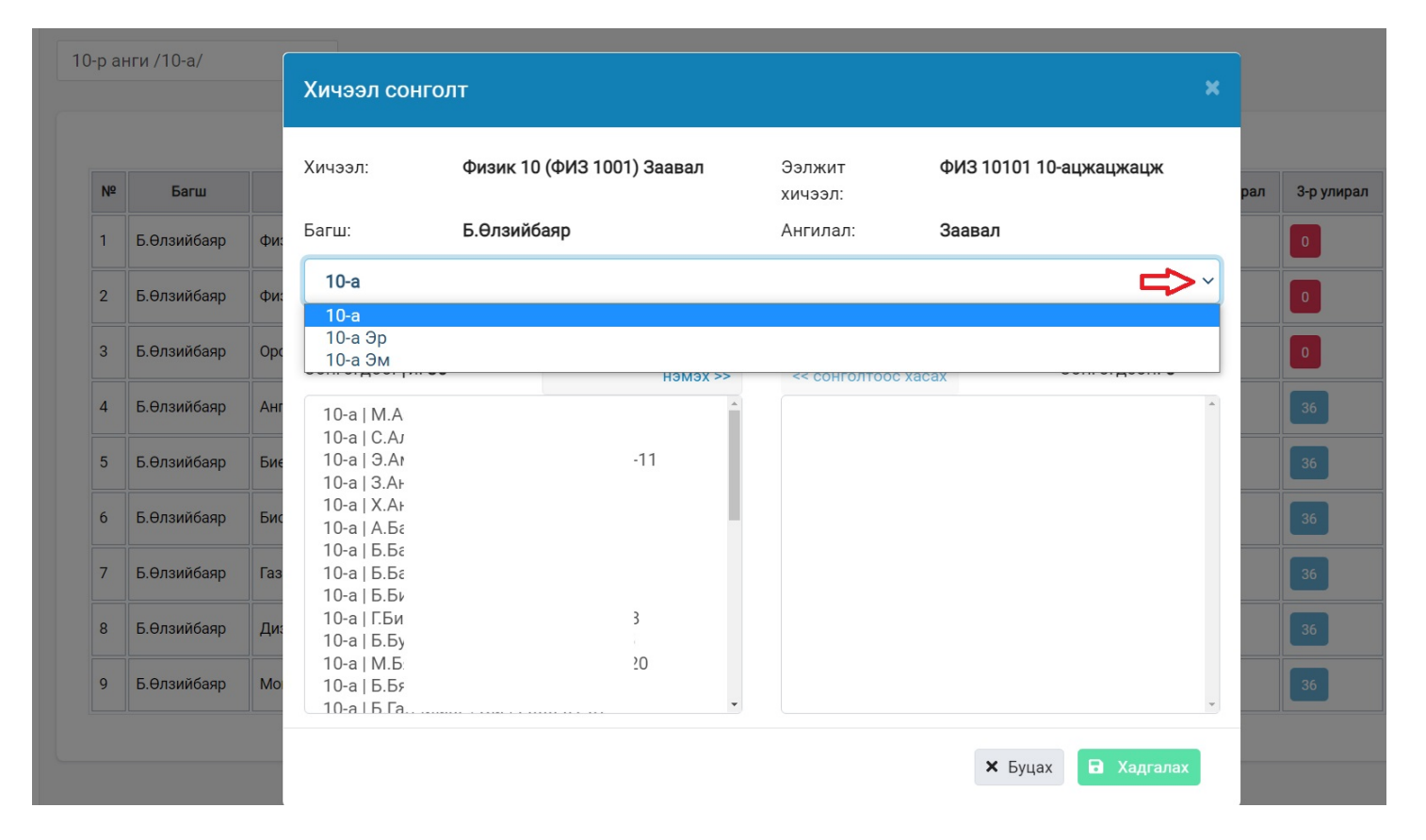

**Хичээлийн бүлэг** төрөлтэй ээлжит хичээлийн хуваарийг зөвхөн сургалтын менежерийн эрхээс удирдах боломжтой. Олон бүлэг хамт хичээллэж ээлжит хичээл үүсгэсэн бол тухайн ээлжит хичээлийн анги удирдсан багш зөвхөн хичээл сонголт буюу суралцагчийг сонгох үйлдэл хийнэ.